# **PyWinCFFI Documentation**

*Release 0.2.0*

**Oliver Palmer**

April 13, 2016

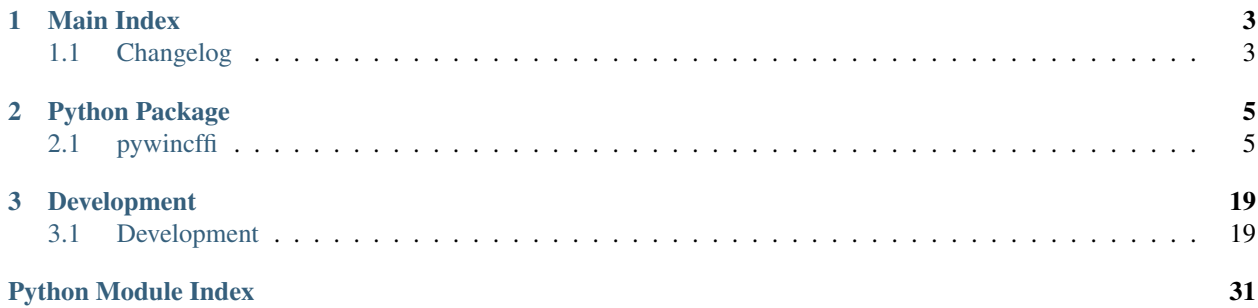

pywincffi is a wrapper around some Windows API functions using Python and the [cffi](https://cffi.readthedocs.org) library. This project was originally created to assist the Twisted project in moving away from its dependency on pywin32. Contributions to expand on the APIs which pywincffi offers are always welcome however.

The core objectives and design principles behind this project are:

- It should be easier to to use Windows API functions both in terms of implementation and distribution.
- Python 2.6, 2.7 and 3.x should be supported from a single code base and not require a consumer of pywincffi to worry about how they use the library.
- Type conversion, error checking and other 'C like' code should be the responsibility of the library where possible.
- APIs provided by pywincffi should mirror their Windows counterparts as closely as possible so the MSDN documentation can be more easily used as reference.
- Documentation and error messages should be descriptive, consistent, complete and accessible. Examples should be provided for more complex use cases.
- For contributors, it should be possible to develop and test regardless of what platform the contributor is coming from.

# See also:

[PyWinCFFI's README](https://github.com/opalmer/pywincffi/blob/master/README.rst)

# **Main Index**

# <span id="page-6-1"></span><span id="page-6-0"></span>**1.1 Changelog**

This document contains information on pywincff's release history. Later versions are shown first.

# **1.1.1 Versions**

# **0.2.0**

This release contains several enhancements, bug fixes and other changes. You can see all of the major issues by viewing the milestone on GitHub: [https://github.com/opalmer/pywincffi/issues?q=milestone:0.2.0.](https://github.com/opalmer/pywincffi/issues?q=milestone:0.2.0)

Notable enhancements and changes are:

- Improved error handling which brings more consistent error messages with better information.
- Several new Windows API function implementations including FlushFileBuffers, CreateFile, LockFileEx, UnlockFileEx, MoveFileEx, GetProcessId, and GetCurrentProcess.
- New wrapper function pid\_exists().
- Refactored kernel32 module structure.
- Several bug fixes to existing tests and functions.
- Updated developer documentation to better cover code reviews, style, functions, etc.
- Fixed broken urls in *PyCharm Remote Interpreter* section of vagrant documentation for developers.

```
pywincffi.kernel32.handle.GetHandleInformation() and
 pywincffi.kernel32.handle.SetHandleInformation() in #66 - Thanks exvito!
```
# **0.1.2**

Contains a fix to ensure that the proper version of  $c$ ffi is installed. See <https://github.com/opalmer/pywincffi/pull/45> for more detailed information. This release also includes a fix to the internal release tool.

# **0.1.1**

The first public release of pywincffi. The [GitHub release](https://github.com/opalmer/pywincffi/releases/tag/0.1.1) contains the full list of issues, changes and pull requests. The primary purpose of this release was to end up with the tools and code necessary to begin integrating pywincffi into Twisted.

# **0.1.0**

This was an internal test release. No data was published to PyPi or GitHub.

- genindex
- modindex
- search

# **Python Package**

# <span id="page-8-4"></span><span id="page-8-1"></span><span id="page-8-0"></span>**2.1 pywincffi**

# **2.1.1 pywincffi package**

**Subpackages**

**pywincffi.core package**

Submodules

# <span id="page-8-3"></span>pywincffi.core.checks module

Checks Provides functions that are responsible for internal type checks.

```
class pywincffi.core.checks.CheckMapping(kind, cname, nullable)
    Bases: tuple
```
**cname**

Alias for field number 1

**kind**

Alias for field number 0

**nullable** Alias for field number 2

class pywincffi.core.checks.**Enums** Bases: enum.Enum

**HANDLE** = <Enums.HANDLE: 2>

**NON\_ZERO** = <Enums.NON\_ZERO: 1>

**OVERLAPPED** = <Enums.OVERLAPPED: 4>

**PYFILE** = <Enums.PYFILE: 5>

**SECURITY\_ATTRIBUTES** = <Enums.SECURITY\_ATTRIBUTES: 6>

<span id="page-8-2"></span>**UTF8** = <Enums.UTF8: 3>

<span id="page-9-2"></span>pywincffi.core.checks.**error\_check**(*function*, *code=None*, *expected=None*)

Checks the results of a return code against an expected result. If a code is not provided we'll use ffi.getwinerror() to retrieve the code.

#### Parameters

- **function**  $(str)$  $(str)$  $(str)$  The Windows API function being called.
- **code** ([int](https://docs.python.org/library/functions.html#int)) An explicit code to compare against.
- **expected**  $(int)$  $(int)$  $(int)$  The code we expect to have as a result of a successful call. This can also be passed pywincffi.core.checks.Enums.NON\_ZERO if code can be anything but zero.

**Raises** *[pywincffi.exceptions.WindowsAPIError](#page-19-0)* – Raised if we receive an unexpected result from a Windows API call

<span id="page-9-0"></span>pywincffi.core.checks.**input\_check**(*name*, *value*, *allowed\_types=None*, *allowed\_values=None*) A small wrapper around isinstance (). This is mainly meant to be used inside of other functions to prevalidate input rater than using assertions. It's better to fail early with bad input so more reasonable error message can be provided instead of from somewhere deep in cffi or Windows.

#### **Parameters**

- **name**  $(str)$  $(str)$  $(str)$  The name of the input being checked. This is provided so error messages make more sense and can be attributed to specific input arguments.
- **value** The value we're performing the type check on.
- **allowed\_types** The allowed type or types for value. This argument also supports a special value, pywincffi.core.checks.Enums.HANDLE, which will check to ensure value is a handle object.
- **allowed\_values**  $(tuple) A$  $(tuple) A$  $(tuple) A$  tuple of allowed values. When provided value must be in this tuple otherwise InputError will be raised.

```
pywincffi.exceptions.InputError – Raised if value is not an instance of
   allowed_types
```
#### <span id="page-9-1"></span>pywincffi.core.config module

Configuration Simple module for loading pywincffi's configuration, intended for internal use. A configuration file which is reasonable for every day use ships with pywincffi but can be overridden at runtime by dropping a file named pywincffi.ini in the current working directory or the current users's home directory.

```
class pywincffi.core.config.Configuration
```
Bases: [ConfigParser.RawConfigParser](https://docs.python.org/library/configparser.html#ConfigParser.RawConfigParser)

Class responsible for loading and retrieving data from the configuration files. This is used by a few parts of pywincffi to control various aspects of execution.

**FILES** = ('/home/docs/checkouts/readthedocs.org/user\_builds/pywincffi/checkouts/0.2.0/pywincffi/core/pywincffi.ini', '/home/docs/pywincffi.ini', 'pywincffi.ini')

**LOGGER\_LEVEL\_MAPPINGS** = {'info': 20, 'warning': 30, 'critical': 50, 'error': 40, 'debug': 10, 'notset': 0}

**load**()

Loads the configuration from disk

# **logging\_level**()

Returns the logging level that the configuration currently dictates.

# <span id="page-10-5"></span><span id="page-10-2"></span>pywincffi.core.dist module

Distribution Module responsible for building the pywincffi distribution in setup.py. This module is meant to serve two purposes. The first is to serve as the main means of loading the pywincffi library:

```
>>> from pywincffi.core import dist
>>> ffi, lib = dist.load()
```
The second is to facilitate a means of building a static library. This is used by the setup.py during the install process to build and install pywincffi as well as a wheel for distribution.

```
pywincffi.core.dist.load()
```
The main function used by pywincffi to load an instance of FFI and the underlying build library.

# <span id="page-10-3"></span>pywincffi.core.logger module

Logger This module contains pywincffi's logger and provides functions to configure the logger at runtime.

pywincffi.core.logger.**get\_logger**(*name*)

Returns an instance of [logging.Logger](https://docs.python.org/library/logging.html#logging.Logger) as a child of pywincffi's main logger.

**Parameters name** ([str](https://docs.python.org/library/functions.html#str)) – The name of the child logger to return. For example, if you provide *foo* for the name the resulting name will be *pywincffi.foo*.

Raises **ValueError** – Raised if name starts with a dot.

Return type logging. Logger

### <span id="page-10-0"></span>Module contents

Core Sub-Package An internal package used by pywincffi for loading the underlying \_pywincffi module, handling configuration data, logging and other common tasks. This package also contains the C source and header files.

### **pywincffi.dev package**

# Submodules

### <span id="page-10-4"></span>pywincffi.dev.lint module

Lint Utilities Provides some help to pylint so static analysis can be made aware of some constants and functions that we define in headers.

pywincffi.dev.lint.**constants\_in\_file**(*path*) Returns a set of constants in the given file path

pywincffi.dev.lint.**functions\_in\_file**(*path*) Returns a set of functions defined in the given file path

#### pywincffi.dev.lint.**register**(*\_*)

An entrypoint that pylint uses to search for and register plugins with the given linter

# pywincffi.dev.lint.**transform**(*cls*, *constants=None*, *functions=None*) Transforms class objects from pylint so they're aware of extra attributes that are not present when being statically analyzed.

#### <span id="page-11-3"></span>pywincffi.dev.release module

#### <span id="page-11-2"></span>pywincffi.dev.testutil module

Test Utility This module is used by the unitests.

```
class pywincffi.dev.testutil.TestCase(methodName='runTest')
    Bases: unittest.case.TestCase
```
A base class for all test cases. By default the core test case just provides some extra functionality.

#### **REQUIRES\_INTERNET** = False

**SetLastError**(*value=0*, *lib=None*) Calls the Windows API function SetLastError()

#### **create\_python\_process**(*command*)

Creates a Python process that run command

# classmethod **internet\_connected**()

Returns True if there appears to be internet access by attempting to connect to a few different domains. The first answer will be cached.

#### **random\_string**(*length*)

Returns a random string as long as length. The first character will always be a letter. All other characters will be A-F, A-F or 0-9.

**setUp**()

# <span id="page-11-1"></span>Module contents

Development Sub-Package This package is used for development, testing and release purposes. It does not contain core functionality of pywincffi and is unused by  $pywincffi$ .core,  $pywincffi$ .kernel32 and other similar modules.

### **pywincffi.kernel32 package**

#### Submodules

### <span id="page-11-0"></span>pywincffi.kernel32.file module

Files A module containing common Windows file functions for working with files.

```
pywincffi.kernel32.file.CreateFile(lpFileName, dwDesiredAccess, dwShareMode=None,
                                        lpSecurityAttributes=None, dwCreationDisposi-
                                        tion=None, dwFlagsAndAttributes=None, hTemplate-
                                        File=None)
```
Creates or opens a file or other I/O device. Default values are provided for some of the default arguments for CreateFile() so its behavior is close to Pythons [open\(\)](https://docs.python.org/library/functions.html#open) function.

#### See also:

<https://msdn.microsoft.com/en-us/library/aa363858> <https://msdn.microsoft.com/en-us/library/gg258116>

#### Parameters

- <span id="page-12-1"></span>• **lpFileName**  $(str)$  $(str)$  $(str)$  – The path to the file or device being created or opened.
- **dwDesiredAccess** ([int](https://docs.python.org/library/functions.html#int)) The requested access to the file or device. Microsoft's documentation has extensive notes on this parameter in the seealso links above.
- **dwShareMode** ([int](https://docs.python.org/library/functions.html#int)) Access and sharing rights to the handle being created. If not provided with an explicit value, FILE\_SHARE\_READ will be used which will other open operations or process to continue to read from the file.
- **lpSecurityAttributes** ([struct](https://docs.python.org/library/struct.html#module-struct)) A pointer to a SECURITY\_ATTRIBUTES structure, see Microsoft's documentation for more detailed information. If not provided with an explicit value, NULL will be used instead which will mean the handle can't be inherited by any child process.
- **dwCreationDisposition** ([int](https://docs.python.org/library/functions.html#int)) Action to take when the file or device does not exist. If not provided with an explicit value, CREATE\_ALWAYS will be used which means existing files will be overwritten.
- **dwFlagsAndAttributes** ([int](https://docs.python.org/library/functions.html#int)) The file or device attributes and flags. If not provided an explict value, FILE\_ATTRIBUTE\_NORMAL will be used giving the handle essentially no special attributes.
- **hTemplateFile** ([handle](#page-14-1)) A value handle to a template file with the GENERIC\_READ access right. See Microsoft's documentation for more information. If not provided an explicit value, NULL will be used instead.

Returns Returns the file handle created by CreateFile.

#### pywincffi.kernel32.file.**FlushFileBuffers**(*hFile*)

Flushes the buffer of the specified file to disk.

### See also:

<https://msdn.microsoft.com/en-us/library/aa364439>

**Parameters hFile** ([handle](#page-14-1)) – The handle to flush to disk.

<span id="page-12-0"></span>pywincffi.kernel32.file.**LockFileEx**(*hFile*, *dwFlags*, *nNumberOfBytesToLockLow*, *nNumberOf-BytesToLockHigh*, *lpOverlapped=None*)

Locks hFile for exclusive access by the calling process.

### See also:

<https://msdn.microsoft.com/en-us/library/aa365203>

#### **Parameters**

- **hFile** ([handle](#page-14-1)) The handle to the file to lock. This handle must have been created with either the GENERIC\_READ or GENERIC\_WRITE right.
- **dwFlags** ([int](https://docs.python.org/library/functions.html#int)) One or more of the following flags:
	- LOCKFILE\_EXCLUSIVE\_LOCK Request an exclusive lock.
	- LOCKFILE\_FAIL\_IMMEDIATELY Return immediately if the lock could not be acquired. Otherwise  $LockFileEx()$  will wait.
- **nNumberOfBytesToLockLow** ([int](https://docs.python.org/library/functions.html#int)) The start of the byte range to lock.
- **nNumberOfBytesToLockHigh** ([int](https://docs.python.org/library/functions.html#int)) The end of the byte range to lock.
- **lpOverlapped** (LPOVERLAPPED) A pointer to an OVERLAPPED structure. If not provided one will be constructed for you.

<span id="page-13-1"></span><span id="page-13-0"></span>pywincffi.kernel32.file.**MoveFileEx**(*lpExistingFileName*, *lpNewFileName*, *dwFlags=None*) Moves an existing file or directory, including its children, see the MSDN documentation for full options.

#### See also:

<https://msdn.microsoft.com/en-us/library/aa365240>

#### **Parameters**

- **lpExistingFileName**  $(str)$  $(str)$  $(str)$  Name of the file or directory to perform the operation on.
- **lpNewFileName** ([str](https://docs.python.org/library/functions.html#str)) Optional new name of the path or directory. This value may be None.
- **dwFlags** ([int](https://docs.python.org/library/functions.html#int)) Parameters which control the operation of [MoveFileEx\(\)](#page-13-0). See the MSDN documentation for full details. By default MOVEFILE\_REPLACE\_EXISTING | MOVEFILE\_WRITE\_THROUGH is used.

pywincffi.kernel32.file.**ReadFile**(*hFile*, *nNumberOfBytesToRead*, *lpOverlapped=None*) Read the specified number of bytes from hFile.

#### See also:

<https://msdn.microsoft.com/en-us/library/aa365467>

#### **Parameters**

- **hFile** ([handle](#page-14-1)) The handle to read from
- **nNumberOfBytesToRead**  $(int)$  $(int)$  $(int)$  The number of bytes to read from hFile
- **lpOverlapped** (None or OVERLAPPED) None or a pointer to a OVERLAPPED structure. See Microsoft's documentation for intended usage and below for an example of this struct.

```
>>> from pywincffi.core import dist
>>> ffi, library = dist.load()
>>> hFile = None # normally, this would be a handle
>>> lpOverlapped = ffi.new(
... "OVERLAPPED[1]", [{
... "hEvent": hFile
... }]
... )
>>> read_data = ReadFile( # read 12 bytes from hFile
... hFile, 12, lpOverlapped=lpOverlapped)
```
Returns Returns the data read from hFile

pywincffi.kernel32.file.**UnlockFileEx**(*hFile*, *nNumberOfBytesToUnlockLow*, *nNumberOf-BytesToUnlockHigh*, *lpOverlapped=None*)

Unlocks a region in the specified file.

#### See also:

<https://msdn.microsoft.com/en-us/library/aa365716>

# **Parameters**

• **hFile** ([handle](#page-14-1)) – The handle to the file to unlock. This handle must have been created with either the GENERIC\_READ or GENERIC\_WRITE right.

- <span id="page-14-3"></span>• **nNumberOfBytesToUnlockLow** (*[int](https://docs.python.org/library/functions.html#int)*) – The start of the byte range to unlock.
- **nNumberOfBytesToUnlockHigh** ([int](https://docs.python.org/library/functions.html#int)) The end of the byte range to unlock.
- **lpOverlapped** (LPOVERLAPPED) A pointer to an OVERLAPPED structure. If not provided one will be constructed for you.

pywincffi.kernel32.file.**WriteFile**(*hFile*, *lpBuffer*, *nNumberOfBytesToWrite=None*, *lpOverlapped=None*, *lpBufferType='wchar\_t[]'*)

Writes data to hFile which may be an I/O device for file.

#### See also:

<https://msdn.microsoft.com/en-us/library/aa365747>

#### Parameters

- **hFile** ([handle](#page-14-1)) The handle to write to
- **lpBuffer** (bytes, string or unicode.) The data to be written to the file or device. We should be able to convert this value to unicode.
- **nNumberOfBytesToWrite** ([int](https://docs.python.org/library/functions.html#int)) The number of bytes to be written. By default this will be determinted based on the size of lpBuffer
- **lpOverlapped** (None or OVERLAPPED) None or a pointer to a OVERLAPPED structure. See Microsoft's documentation for intended usage and below for an example of this struct.

```
>>> from pywincffi.core import dist
>>> from pywincffi.kernel32 import WriteFile
>>> ffi, library = dist.load()
>>> hFile = None # normally, this would be a handle
>>> lpOverlapped = ffi.new(
... "OVERLAPPED[1]", [{
... "hEvent": hFile
... }]
... )
>>> bytes_written = WriteFile(
... hFile, "Hello world", lpOverlapped=lpOverlapped)
```
• **lpBufferType**  $(s \text{tr})$  – The type which should be passed to  $\text{ffi}$ , new(). If the data you're passing into this function is a string and you're using Python 2 for example you might use char[] here instead.

Returns Returns the number of bytes written

#### <span id="page-14-1"></span>pywincffi.kernel32.handle module

<span id="page-14-2"></span>Handles A module containing general functions for working with handle objects.

```
pywincffi.kernel32.handle.CloseHandle(hObject)
    Closes an open object handle.
```
See also:

<span id="page-14-0"></span><https://msdn.microsoft.com/en-us/library/ms724211>

Parameters **hObject** ([handle](#page-14-1)) – The handle object to close.

# <span id="page-15-2"></span>pywincffi.kernel32.handle.**GetHandleInformation**(*hObject*)

Returns properties of an object handle.

# See also:

<https://msdn.microsoft.com/en-us/library/ms724329>

**Parameters hobject** ([handle](#page-14-1)) – A handle to an object whose information is to be retrieved.

Return type [int](https://docs.python.org/library/functions.html#int)

Returns Returns the set of bit flags that specify properties of hObject.

# pywincffi.kernel32.handle.**GetStdHandle**(*nStdHandle*)

Retrieves a handle to the specified standard device (standard input, standard output, or standard error).

# See also:

<https://msdn.microsoft.com/en-us/library/ms683231>

Parameters nStdHandle ([int](https://docs.python.org/library/functions.html#int)) – The standard device to retrieve

Return type *[handle](#page-14-1)*

Returns Returns a handle to the standard device retrieved.

<span id="page-15-0"></span>pywincffi.kernel32.handle.**SetHandleInformation**(*hObject*, *dwMask*, *dwFlags*) Sets properties of an object handle.

# See also:

<https://msdn.microsoft.com/en-us/ms724935>

# Parameters

- **hObject** ([handle](#page-14-1)) A handle to an object whose information is to be set.
- **dwMask**  $(int) A$  $(int) A$  $(int) A$  mask that specifies the bit flags to be changed.
- **dwFlags** ([int](https://docs.python.org/library/functions.html#int)) Set of bit flags that specifies properties of hObject.

pywincffi.kernel32.handle.**WaitForSingleObject**(*hHandle*, *dwMilliseconds*) Waits for the specified object to be in a signaled state or for  $dwMil$  iseconds to elapse.

# See also:

<https://msdn.microsoft.com/en-us/library/ms687032>

### **Parameters**

- **hHandle** ([handle](#page-14-1)) The handle to wait on.
- **dwMilliseconds** ([int](https://docs.python.org/library/functions.html#int)) The time-out interval.

pywincffi.kernel32.handle.**handle\_from\_file**(*python\_file*)

Given a standard Python file object produce a Windows handle object that be be used in Windows function calls.

**Parameters python\_[file](#page-11-0)** (file) – The Python file object to convert to a Windows handle.

Returns Returns a Windows handle object which is pointing at the provided python file object.

# <span id="page-15-1"></span>pywincffi.kernel32.pipe module

<span id="page-16-1"></span>Pipe A module for working with pipe objects in Windows.

pywincffi.kernel32.pipe.**CreatePipe**(*nSize=0*, *lpPipeAttributes=None*) Creates an anonymous pipe and returns the read and write handles.

#### See also:

<https://msdn.microsoft.com/en-us/library/aa365152> <https://msdn.microsoft.com/en-us/library/aa379560>

```
>>> from pywincffi.core import dist
>>> from pywincffi.kernel32 import CreatePipe
>>> ffi, library = dist.load()
>>> lpPipeAttributes = ffi.new(
... "SECURITY_ATTRIBUTES[1]", [{
... "nLength": ffi.sizeof("SECURITY_ATTRIBUTES"),
... "bInheritHandle": True,
... "lpSecurityDescriptor": ffi.NULL
... }]
... )
>>> reader, writer = CreatePipe(lpPipeAttributes=lpPipeAttributes)
```
#### **Parameters**

- **nSize** ([int](https://docs.python.org/library/functions.html#int)) The size of the buffer in bytes. Passing in 0, which is the default will cause the system to use the default buffer size.
- **lpPipeAttributes** The security attributes to apply to the handle. By default NULL will be passed in meaning then handle we create cannot be inherited. For more detailed information see the links below.

Returns Returns a tuple of handles containing the reader and writer ends of the pipe that was created. The user of this function is responsible for calling CloseHandle at some point.

pywincffi.kernel32.pipe.**PeekNamedPipe**(*hNamedPipe*, *nBufferSize*)

Copies data from a pipe into a buffer without removing it from the pipe.

#### See also:

<https://msdn.microsoft.com/en-us/library/aa365779>

### **Parameters**

- **hNamedPipe** ([handle](#page-14-1)) The handele to the pipe object we want to peek into.
- **nBufferSize** ([int](https://docs.python.org/library/functions.html#int)) The number of bytes to 'peek' into the pipe.

#### Return type [PeekNamedPipeResult](#page-16-0)

**Returns** Returns an instance of  $PeekNamedPipeResult$  which contains the buffer read, number of bytes read and the result.

<span id="page-16-0"></span>class pywincffi.kernel32.pipe.**PeekNamedPipeResult**(*lpBuffer*, *lpBytesRead*, *lpTotalBytesAvail*, *lpBytesLeftThisMessage*)

Bases: tuple

#### **lpBuffer**

Alias for field number 0

# **lpBytesLeftThisMessage**

Alias for field number 3

# **lpBytesRead**

Alias for field number 1

# <span id="page-17-1"></span>**lpTotalBytesAvail**

Alias for field number 2

```
pywincffi.kernel32.pipe.SetNamedPipeHandleState(hNamedPipe, lpMode=None, lpMax-
                                                      CollectionCount=None, lpCollect-
                                                      DataTimeout=None)
```
Sets the read and blocking mode of the specified hNamedPipe.

#### See also:

<https://msdn.microsoft.com/en-us/library/aa365787>

#### **Parameters**

- **hNamedPipe** ([handle](#page-14-1)) A handle to the named pipe instance.
- **lpMode** ([int](https://docs.python.org/library/functions.html#int)) The new pipe mode which is a combination of read mode:
	- PIPE\_READMODE\_BYTE
	- PIPE\_READMODE\_MESSAGE

And a wait-mode flag:

- PIPE\_WAIT
- PIPE\_NOWAIT
- **lpMaxCollectionCount** ([int](https://docs.python.org/library/functions.html#int)) The maximum number of bytes collected.
- **lpCollectDataTimeout** ([int](https://docs.python.org/library/functions.html#int)) The maximum time, in milliseconds, that can pass before a remote named pipe transfers information

### <span id="page-17-0"></span>pywincffi.kernel32.process module

Process Provides functions, constants and utilities that wrap the Windows functions associated with process management and interaction. This module also provides several constants as well, see Microsoft's documentation for the constant names and their purpose:

• Process Security and Access Rights - <https://msdn.microsoft.com/en-us/library/windows/desktop/ms684880>

Note: Not all constants may be defined

pywincffi.kernel32.process.**GetCurrentProcess**() Returns a handle to the current thread.

### See also:

<https://msdn.microsoft.com/en-us/library/ms683179>

Note: Calling [pywincffi.kernel32.handle.CloseHandle\(\)](#page-14-2) on the handle produced by this function will produce an exception.

Returns The handle to the current process.

# <span id="page-18-2"></span>pywincffi.kernel32.process.**GetExitCodeProcess**(*hProcess*)

Retrieves the exit code of the given process handle. To retrieve a process handle use  $OpenProcess($ .

Warning: You may want to use process\_exit\_code () instead of this function if you're just checking to see if a process has exited at all.

# See also:

<https://msdn.microsoft.com/en-us/library/ms683189>

**Parameters hProcess** ([handle](#page-14-1)) – The handle of the process to retrieve the exit code for

Returns Returns the exit code of the requested process if one can be found.

pywincffi.kernel32.process.**GetProcessId**(*Process*)

Returns the pid of the process handle provided in Process.

### See also:

<https://msdn.microsoft.com/en-us/library/ms683215>

Parameters **Process** ([handle](#page-14-1)) – The handle of the process to re

Returns Returns an integer which represents the pid of the given process handle.

<span id="page-18-1"></span>pywincffi.kernel32.process.**OpenProcess**(*dwDesiredAccess*, *bInheritHandle*, *dwProcessId*) Opens an existing local process object.

### See also:

<https://msdn.microsoft.com/en-us/library/ms684320>

# Parameters

- **dwDesiredAccess** ([int](https://docs.python.org/library/functions.html#int)) The required access to the process object.
- **bInheritHandle** (*[bool](https://docs.python.org/library/functions.html#bool)*) Enables or disable handle inheritance for child processes.
- **dwProcessId** ([int](https://docs.python.org/library/functions.html#int)) The id of the local process to be opened.

Returns Returns a handle to the opened process in the form of a void pointer. This value can be used by other functions such as TerminateProcess()

### pywincffi.kernel32.process.**pid\_exists**(*pid*, *wait=0*)

Returns True if there's a process associated with pid.

# Parameters

- **pid** ([int](https://docs.python.org/library/functions.html#int)) The id of the process to check for.
- **wait** ([int](https://docs.python.org/library/functions.html#int)) An optional keyword that controls how long we tell WaitForSingleObject() to wait on the process.

Raises **ValidationError** – Raised if there's a problem with the value provided for pid.

### <span id="page-18-0"></span>Module contents

Kernel32 Sub-Package Provides functions, constants and utilities that wrap functions provided by kernel32.dll.

# <span id="page-19-4"></span>**Submodules**

# <span id="page-19-3"></span>**pywincffi.exceptions module**

### **Exceptions**

Custom exceptions that pywincffi can throw.

```
exception pywincffi.exceptions.ConfigurationError
    Bases: pywincffi.exceptions.PyWinCFFIError
```
Raised when there was a problem with the configuration file

<span id="page-19-1"></span>exception pywincffi.exceptions.**InputError**(*name*, *value*, *expected\_types*, *allowed\_values=None*, *ffi=None*)

Bases: [pywincffi.exceptions.PyWinCFFIError](#page-19-2)

A subclass of  $PyWinCFFIError$  that's raised when invalid input is provided to a function. Because we're passing inputs to C we have to be sure that the input(s) being provided are what we're expecting so we fail early and provide better error messages.

<span id="page-19-2"></span>exception pywincffi.exceptions.**PyWinCFFIError** Bases: [exceptions.Exception](https://docs.python.org/library/exceptions.html#exceptions.Exception)

The base class for all custom exceptions that pywincffi can throw.

```
exception pywincffi.exceptions.PyWinCFFINotImplementedError
    Bases: pywincffi.exceptions.PyWinCFFIError
```
Raised if we encounter a situation where we can't figure out what to do. The message for this error should contain all the information necessary to implement a future work around.

#### exception pywincffi.exceptions.**ResourceNotFoundError** Bases: [pywincffi.exceptions.PyWinCFFIError](#page-19-2)

Raised when we fail to locate a specific resource

<span id="page-19-0"></span>exception pywincffi.exceptions.**WindowsAPIError**(*function*, *error*, *errno*, *return\_code=None*, *expected\_return\_code=None*)

Bases: [pywincffi.exceptions.PyWinCFFIError](#page-19-2)

A subclass of  $PyWinCFFIENTor$  that's raised when there was a problem calling a Windows API function.

### **Parameters**

- **function**  $(str)$  $(str)$  $(str)$  The Windows API function being called when the error was raised.
- **error**  $(str)$  $(str)$  $(str)$  A string representation of the error message.
- **errno** ([int](https://docs.python.org/library/functions.html#int)) An integer representing the error. This usually represents a constant which Windows has produced in response to a problem.
- **return\_code** ([int](https://docs.python.org/library/functions.html#int)) If the return value of a function has been checked the resulting code will be set as this value.
- **expected\_return\_code** ([int](https://docs.python.org/library/functions.html#int)) The value we expected to receive for code.

# <span id="page-20-2"></span><span id="page-20-1"></span>**pywincffi.util module**

# **Utility**

High level utilities used for converting types and working with Python and CFFI. These are not part of [pywincffi.core](#page-10-0) because they're not considered an internal implementation feature.

# pywincffi.util.**string\_to\_cdata**(*string*, *unicode\_cast=True*)

Converts string to an equivalent cdata type depending on the Python version, initial type of string and the unicode\_cast flag. This function is mostly meant to be used internally by pywincffi but could be used elsewhere too.

# **Parameters**

- **string** (str, unicode) The string to convert to a cdata object.
- **unicode\_cast** ([bool](https://docs.python.org/library/functions.html#bool)) If True (the default) and running Python 2 string will be converted to unicode prior to being processed.

This defaults to True because pywincffi calls cffi.FFI.set\_unicode() which causes types like TCHAR and LPTCSTR to point to wchar\_t. In Python 3, strings are unicode by default so this extra conversion step is not necessary. In Python 2 the conversion is necessary because you end up subtle problems inside of the Windows APIs as a result

Raises **TypeError** – Raised if the function can't determine how to convert

# <span id="page-20-0"></span>**Module contents**

# **PyWinCFFI**

The root of the pywincffi package. See the README and documentation for help and examples.

# **Development**

# <span id="page-22-1"></span><span id="page-22-0"></span>**3.1 Development**

The documents outlined here cover topics related to development of pywincffi. A high level overview of development can also be found in the [README](https://github.com/opalmer/pywincffi/blob/master/README.rst)

# **3.1.1 Functions**

This document provides detailed information on how to add new functions to pywincffi and should be treated as a general guide as the implementation may vary between functions.

# **Adding A New Windows Function**

This section walks through adding a new Windows function, WriteFile, including some of the best practices on how to handle user input. As stated at the top of this documentation, these practices will likely vary some from function to function.

# **Function Definition**

There are two parts to defining a new function. You must define the function in Python to wrap the underlying library function and you must define the function the C header so the function can be called in Python so consider this a guide book more than a set of rules.

C Header The C header for function definitions is located in [pywincffi/core/cdefs/headers/functions.h](https://github.com/opalmer/pywincffi/blob/master/pywincffi/core/cdefs/headers/functions.h) and is sometimes referred to the 'cdef'. When creating a new function you should essentially match what the msdn documentation defines. If you're implementing *WriteFile* for example you'd look at [aa365747](https://msdn.microsoft.com/library/aa365747) and translate this to:

BOOL WriteFile(HANDLE, LPCVOID, DWORD, LPDWORD, LPOVERLAPPED);

It's important to note here that all inputs, output, optional arguments, etc are included in the header definition even if you don't plan on exposing them from the Python wrapper.

Location of C Definitions Currently all C definitions reside in [pywincffi/core/cdefs/headers/functions.h.](https://github.com/opalmer/pywincffi/blob/master/pywincffi/core/cdefs/headers/functions.h) Unlike the Python wrapper functions, which are discussed below, the C definition is not exposed to downstream consumers. The structure of the C definition files also does not impact how the wrapper functions are structured either since both pywincffi and the downstream consumers consume from  $pywincffi$ .core.dist.load().

The C definition files could be better organized in the future if necessary. As it stands today this would only require minor changes to the *HEADER\_FILES* and *SOURCE\_FILES* globals in *[pywincffi.core.dist](#page-10-2).* 

#### Python

Constructing The Wrapper In order to make a Windows function available you need to write a 'wrapper' function. Technically speaking it's not a requirement in order to call the underlying C function however it makes the process of calling into a C function much easier for a consumer of pywincffi.

Getting back to the *WriteFile* example above and the [aa365747](https://msdn.microsoft.com/library/aa365747) article from msdn, WriteFile has a few input and outputs

```
BOOL WINAPI WriteFile(
 _In_ HANDLE hFile, \frac{10}{x} // input (required)
 _In_ LPCVOID lpBuffer, // input (required)
 _In_ DWORD nNumberOfBytesToWrite, // input (required)
 _Out_opt_ LPDWORD lpNumberOfBytesWritten, // output (optional)
 _Inout_opt_ LPOVERLAPPED lpOverlapped // input/output (optional)
);
```
When approaching a function like this, ask a few basic questions to compare the C implementation to Python:

- How do you write data to a file in Python?
- What arguments are required when you write data?
- What do you get out of the function(s) that can write data to a file?
- Are there functions in Python which are similar to the function being defined?

So in Python, the following input arguments are not normally required because Python typically handles them for you:

- lpBuffer A buffer containing the data to write
- nNumberOfBytesToWrite The number of bytes you intend to write

The only function which is similar to *WriteFile* is  $\circ s$ .write() which takes a file descriptor and data to be written and returns the number of bytes written. So our implementation of *WriteFile* should be similar. In fact, it can look almost identical:

```
def WriteFile(hFile, lpBuffer): # -> bytes written
   pass
```
However since we're wrapping a Windows function and shouldn't artificially limit access to the underlying Windows API what should really be defined is:

```
def WriteFile(
    hFile, lpBuffer,
    nNumberOfBytesToWrite=None, lpOverlapped=None): # -> bytes written
    pass
```
Here's how the individual arguments would be handled inside of the function:

- hFile A Windows handle must be created before being passed in. There is the pywincffi.kernel32.handle\_from\_file() function to help with going from a Python file object to Windows handle object.
- lpBuffer String, bytes and unicode are converted to the appropriate C type before being passed to the C call.
- nNumberOfBytesToWrite Can be determined from the size of lpBuffer or an integer can be provided.

• lpOverlapped - Optional according to msdn but someone can pass in their own overlapped structure if they wanted.

Location Of Wrapper Function For the most part what module you decide to place *WriteFile* in is up to you however the module should be related to the function. *WriteFile* is meant to operate on files so it makes sense to include it in a *file* module. In Windows the *kernel32* library defines *WriteFile* so the subpackage the wrapper belongs to is also called *kernel32*:

```
pywincffi.kernel32.file.WriteFile <---- wrapper function
    \wedge \wedge \wedge \wedge| | |
 Root | |
Package |
       Subpackage/ |
       Windows Lib |
                   \vertObject Type
                  or
            Operation Group
```
New functions which come from other Windows modules should add new top level subpackages.

Import Structure In many Python programs, full import paths are often encouraged. So to import *WriteFile* one would do:

**from pywincffi.kernel32.file import** WriteFile

Internally within pywincffi, the above import path should be used. External consumers of pywincffi would import the function like this:

**from pywincffi.kernel32 import** WriteFile

So when you add a new function be sure to add it to the *\_\_init\_\_.py* for the subpackage. This ensures that if the import structure has to change within one of pywincffi's modules we're less likely to break downstream consumers.

#### **Argument and Keyword Naming Conventions**

If an argument or keyword is intended to be an analog for an argument to a Windows API call then it should follow the same naming convention as the documented function does. The *WaitForSingleObject* function for example takes two arguments according to the MSDN documentation which when translated to Python would look like this:

```
def WaitForSingleObject(hHandle, dwMilliseconds):
   pass
```
Any argument or keyword which is not directly related to an input to a Windows API should instead use the standard PEP8 naming conventions:

```
def WaitForSingleObject(hHandle, dwMilliseconds, other_keyword=None):
   pass
```
#### **Internal Variables**

Like arguments or keywords variables should be named either using *camelCase* if they're intended to map to a value passed into a Windows API call or using the *name\_with\_underscores* convention in other cases. Here's an example of the two:

```
def UnlockFileEx(...):
     # internal variables
    ffi, library = dist.load()
     # lpOverlapped is a Windows structure
    if lpOverlapped is None:
         lpOverlapped = ffi.new("OVERLAPPED[]", [{"hEvent": hFile}])
```
# **Documentation**

This section covers the basics of documenting functions in pywincffi. The below mostly applies to how Windows functions should be documented but should generally apply elsewhere in the project too.

#### **Basic Layout**

The layout of the documentation string for each function should be consistent throughout the project. This generally makes it easier to understand but also harder to miss more critical information. Below is an annotated example of a fake Windows function:

```
def AWindowsFunction(...):
    """
   First few sentences should tell someone what AWindowsFunction
   does. This can usually be pulled from the MSDN documentation but
   is usually shorter and more concise.
    .. seealso::
      <url pointing to the msdn reference for AWindowsFunction>
       <url pointing to a use case or other useful information>
    :param <python type> variable_name:
       Some information about what variable_name is. Again, can be pulled
        from the msdn documentation but should be concise as someone can
       always go read the msdn documentation. This information should
       always state key differences, if there are any, between what
       the C api call normally expects and what the wrapper does.
   <additional keyword or argument documentation>
   :raises SomeException:
       Information about under what condition(s) SomeException may be
       raised. SomeException should be something that's raised directly
       by AWindowsFunction.
    :rtype: <The python type returned. Required if different from the msdn docs>
    :returns:
       Some information about the return value. This part of the
       documentation should be excluded if the function does not
       return anything.
    "" ""
```
#### **Arguments and Keywords**

Position arguments should be documented using : param  $\langle type \rangle$  name: while keywords should be documented using : keyword  $\langle$ type $\rangle$  name:. The  $\langle$ type $\rangle$  is referring to the Python type rather than the Windows type which the argument may be an analog for. Here's a simplified example:

```
def CreateFile(lpFileName, dwDesiredAccess, dwShareMode=None ...):
    "''":param str lpFileName:
    :param int dwDesiredAccess:
    :keyword int dwShareMode:
    "''"
```
It's possible to allow an input argument to support multiple types as well:

```
def foobar(arg1):
        """
        :type arg1: int or str
        :param arg1:
        \boldsymbol{H}^{\dagger}\boldsymbol{H}^{\dagger}\boldsymbol{H}
```
If the argument or keyword you are documenting requires some additional setup, such initializing a struct, it can be helpful to include a real example:

```
def CreatePipe(lpPipeAttribute=None):
    "''"...
    :keyword struct lpPipeAttributes:
       The security attributes to apply to the handle. By default
        ``NULL`` will be passed in meaning then handle we create
       cannot be inherited. Example struct:
       >>> from pywincffi.core import dist
       >>> ffi, library = dist.load()
       >>> lpPipeAttributes = ffi.new(
        ... "SECURITY_ATTRIBUTES[1]", [{
        ... "nLength": ffi.sizeof("SECURITY_ATTRIBUTES"),
        ... "bInheritHandle": True,
        ... "lpSecurityDescriptor": ffi.NULL
        \ldots } }
        ... )
    "''"
```
#### **External References**

External references, such as those referencing the msdn documentation, are usually included within a .. seealso:: block. For msdn documentation, this structure is usually preferable:

```
.. seealso::
  https://msdn.microsoft.com/en-us/library/<article_number>
```
Note: The documentation build, which is run for every commit, checks to ensure that the documents being referenced

do in fact exist. If the url can't be reached the build will fail.

# **Handling Input**

One of the main goals of pywincffi is to provide are more Python like interface for calling Windows APIs. To do this the pywincffi functions implement type checking, conversion and argument handling so less work is necessary on the consumer's part.

#### **Type Checking**

In order to provide better error messages and more consistent expectations of input arguments each function should perform type checking on each argument. Most type checks are run using the [pywincffi.core.checks.input\\_check\(\)](#page-9-0) function:

```
from six import integer_types
from pywincffi.core.checks import input_check
def Foobar(arg1, arg2):
    input_check("arg1", arg1, integer_types)
    input_check("arg1", arg2, allowed_values=(1, 2, 3))
```
If [pywincffi.core.checks.input\\_check\(\)](#page-9-0) does not do what you need or you have to perform multiple steps to validate an input argument you can raise the *[pywincffi.exceptions.InputError](#page-19-1)* exception yourself.

Note: There are some enums to help with special cases (file handles, structure, etc) and more can be added. See [pywincffi/core/checks.py](https://github.com/opalmer/pywincffi/blob/master/pywincffi/core/checks.py)

#### **Type Conversion**

The underlying library that pywincffi uses, cffi, can do most type conversions for you. While normally this will function as you'd expect it's better to be explicit and handle the conversion yourself so there are fewer surprises.

Here's an example of how an 'automatic' conversion would look:

```
library.LockFileEx(hFile, 0, 0, 0, 0, lpOverlapped)
```
The problem is it makes it easier to pass something into *LockFileEx* that cffi might not know how to convert. The error produced as a result may look strange to someone unfamiliar with cffi and it could be more difficult to debug as result.

To avoid this problem pywincffi should try to perform the cast manually before making calls to the underlying API call. This ensures that cffi shouldn't need to do the conversion itself and limits the chance of lower level errors propagating:

```
library.LockFileEx(
  hFile,
   ffi.cast("DWORD", 0),
  ffi.cast("DWORD", 0),
   ffi.cast("DWORD", 0),
   ffi.cast("DWORD", 0),
   lpOverlapped
)
```
#### **Keywords**

In C, there's not really an equivalent to a keyword in Python. However for many of the Windows API functions the msdn documentation may say something along the lines of *This parameter can be NULL.* For pywincffi, reasonable default values should be defined where possible so not every argument is always required.

As an example the *lpSecurityAttributes* argument for *CreateFile* can be *NULL* and would be handled like this:

```
def CreateFile(..., lpSecurityAttributes=None):
   ffi, library = dist.load()
   if lpSecurityAttributes is None:
      lpSecurityAttributes = ffi.NULL
```
Attention: Be sure that if a keyword is in fact required in some cases but not others that you raise InputError when the required keyword is not provided.

# **Handling Output**

Many Windows functions have a return value and some return values will be stored in another variable rather returned directly from the API call. This section tries to detail a couple of different cases and how to handle them.

#### **Windows API Error Checking**

When calling a Windows function it's the responsibility of the wrapper function in pywincffi to check for errors using the [pywincffi.core.checks.error\\_check\(\)](#page-8-2) function:

```
from pywincffi.core.checks import Enums, error_check
def WriteFile(...):
  code = library.WriteFile(
        hFile, lpBuffer, nNumberOfBytesToWrite, bytes written, lpOverlapped)
    error_check("WriteFile", code=code, expected=Enums.NON_ZERO)
```
This ensures that when an API does fail pywincffi will raise a consistent error with as much information as possible to help the consumer of the API determine what the problem is.

#### **API Return Values**

If a function returns a handle, structure, etc it's usually best to return this from the wrapper function too. Be sure the wrapper functions's documentation provides an example if accessing or using the data requires a couple of extra steps.

### **Windows Constants**

When it comes to Windows constants code in Python you'll often seen one of two kinds of definitions:

```
FILE_ATTRIBUTE_ENCRYPTED = 0x4000 # matches the msdn reference
FILE_ATTRIBUTE_ENCRYPTED = 16384 # same as the above but turn into an int
```
While neither of these are incorrect there are a few problems with making constants this way:

• It's easy to insert a typo into a variable name or its value.

- You have to rely on code review to check for correctness.
- They're not true constants and could be modified at runtime.

So in pywincffi, we usually define constants in [pywincffi/core/cdefs/headers/constants.h.](https://github.com/opalmer/pywincffi/blob/master/pywincffi/core/cdefs/headers/constants.h) At compile time any typos will result in build errors and the values are replaced when the library is compiled.

#### **Adding New Constants**

To add a new constant, simply define a line in [pywincffi/core/cdefs/headers/constants.h:](https://github.com/opalmer/pywincffi/blob/master/pywincffi/core/cdefs/headers/constants.h)

```
#define FILE_ATTRIBUTE_ENCRYPTED ...
```
When should new constants be defined? It varies but it's good general practice to define all of the constants mentioned in the msdn documentation for the function you are working on. So for example if you're working on the SetHandleInformation function the documentation at [ms724935](https://msdn.microsoft.com/library/ms724935) would have you define two constants as a result:

```
#define HANDLE FLAG INHERIT ...
#define HANDLE_FLAG_PROTECT_FROM_CLOSE ...
```
#### **Using Existing Constants**

When developing code for pywincffi, either within the library itself or the tests, constants should be used instead of default values. To access a defined constant you'll need to load the library:

```
from pywincffi.core import dist
\overline{\phantom{a}}, library = dist.load()
library.FILE_ATTRIBUTE_ENCRYPTED
```
# **3.1.2 Coding Style and Conventions**

This document covers some specific coding conventions and style choices for pywincffi that may not be covered by other development documentation.

### **Single vs. Double Quotes**

Python has two kinds of quotes, ' and ". The language itself does not treat the two any differently however other languages, like C, do. For the purposes of pywincffi all strings should be constructed with " unless there's a specific reason not to. This is mostly for internal consistency but also because "hello" is how you'd expect to see a string literal in C. Though Python is not C pywincffi can and does deal with C APIs so it's less of a cognitive jump to just stick with ".

# **Windows Constants**

This project uses and reference a lot of constants in Windows. For consistency and readability we should always use Windows constants by name rather than hard coding numbers.

For example if you're writing a test or code like this:

SetHandleInformation(handle, 1, 0)

Then it would be preferable to write:

```
, library = dist.load()
SetHandleInformation(handle, library.HANDLE_FLAG_INHERIT, 0)
```
# **3.1.3 Code Review**

This document gives a basic overview of code reviews for the pywincffi projects. All code reviews are performed on GitHub by using pull requests. Information about pull requests and how to submit one can be found here:

```
https://help.github.com/articles/using-pull-requests/
```
# **What branch should I use?**

You should always base your code from the master branch unless you've been told otherwise. The master branch should be considered production ready and other branches are usually for testing and development.

# **What Will Be Reviewed**

- If a new function is being added, review the function documentation and make sure the new code matches these expectations.
- For style issues, the default rule of thumb is to follow PEP8 unless it's something Windows specific. Then, the function documentation should be referenced.
- Does the new function include documentation? Are there comments for special cases?
- Tests Generally speaking, most changes should include a combination of unit and integration like tests. Just calling the functions and ensuring they don't raise errors is sometimes ok but it's usually best to also ensure that the function works under 'real life' conditions. For example if you are testing file locking, try accessing the file in another process.

# **Pre-Merge Requirements**

The following are required before a pull request can normally be merged:

- All conflicts with the target branch should be resolved.
- The unittests, which are executed on AppVeyor, must pass
- The style checks, which are executed in Travis, must pass
- There should not be any major drops in coverage. If there are it will be up to the reviewer(s) if the pull request should merge.
- A brief description of the changes should be included in docs/changelog.rst under the 'latest' version.
- Breaking changes should not occur on minor or micro versions unless the existing behavior can be preserved somehow.

# **3.1.4 Vagrant**

Vagrant is used by the pywincffi project to facilitate testing and development on non-windows platforms. While the project does have continuous integration hooked up to commits and pull requests Vagrant can help with local development. The information below details the general steps needed to get Vagrant up and running.

# **Prerequisites**

Before starting, you will need a pieces of software preinstalled on your system:

- [Vagrant](https://www.vagrantup.com/) The software used to launch and provision the virtual machine image.
- [Packer](https://www.packer.io/) Used to build a virtual machine image, referred to as a box, which Vagrant can then use.

# **Building The Base Virtual Machine Image**

In order to effectively run and test pywincffi you must have access to a Windows host, various versions of Python and a couple of different compilers. While you can rely on continuous integration to provide this it's faster to test locally usually.

The install process for the various dependencies besides the operating system will be covered in another section. This section will cover setting up the base machine image itself.

1. Use git to clone the packer templates:

git clone https://github.com/mwrock/packer-templates.git

This repository contains all the code necessary to build our base image. For some extra information on how this works you can see this article:

[http://www.hurryupandwait.io/blog/creating-windows-base-images-for-virtualbox-and-hyper-v](http://www.hurryupandwait.io/blog/creating-windows-base-images-for-virtualbox-and-hyper-v-using-packer-boxstarter-and-vagrant)[using-packer-boxstarter-and-vagrant](http://www.hurryupandwait.io/blog/creating-windows-base-images-for-virtualbox-and-hyper-v-using-packer-boxstarter-and-vagrant)

2. Run packer. This will generate the box image which vagrant will need to spin up a virtual machine.

```
cd packer-templates
packer build -force -only virtualbox-iso ./vbox-2012r2.json
```
The above will take a while to run. When complete you should end up with a file like windows2012r2min-virtualbox.box on disk.

3. Add the box image to vagrant:

vagrant box add windows2012r2min-virtualbox.box --name windows2012r2min

At this point, you should have everything you need to launch vagrant with a Windows image.

Note: The box that was generated is using an evaluation copy of Windows 2012 R2 Standard which expires in 180 days. You will either need to add a license for the operating system or repeat the steps outlined above again later on.

### **Running Vagrant**

Vagrant is responsible for running the virtual machine as well as installing and downloading the necessary software for pywincffi. The process for launching vagrant is:

```
cd <path to clone of pywincffi>
vagrant up --provider virtualbox
```
This will start up the virtual machine, download the necessary software and get it installed on the system.

Important: At certain points during the install you will be required to perform some manual steps. This is because certain software, such as Visual Studio express editions, can't easily be installed in an unattended manner.

#### <span id="page-32-0"></span>**Rerunning The Provisioning Step**

Sometimes you might need to execute the provisioning process again. This could be because one of the steps failed when running vagrant up, you've added a new step to the Vagrantfile or you've modified a step in .ci/vagrant/.

To reexecute the provisioning process on a running VM run:

vagrant provision

To restart the VM and execute the provisioning process run:

```
vagrant reload --provision
```
### **Installing Python Source Code**

By default, going back over *[rerunning the provisioning step](#page-32-0)* will install the source code for you. If you make changes however to the setup.py file or something seems broken you can force the provision process to run again and skip the OS steps:

vagrant provision --provision-with python, install

### **Adding SSH Authorized Keys**

SSH for the Windows VM is setup to use key based authentication. To provide you own set of keys, create a file at .ci/vagrant/files/authorized\_keys with your own public key(s).

pywincffi ships .ci/vagrant/files/authorized\_keys.template which contains vagrant's public key. You're welcome to copy this over and add your own keys. By doing this, you'll be able to run vagrant ssh in addition to being able to use ssh directly with your own key.

In addition you can also use the vagrant password for either the vagrant account or the Administrator account to login manually if needed.

# **Testing PyWinCFFI**

### <span id="page-32-1"></span>**PyCharm Remote Interpreter**

If you're using [PyCharm](https://www.jetbrains.com/pycharm/) you can take advantage of its remote interpreter feature. This will allow you to execute the tests as if Python is running locally even though it's in a virtual machine.

For more information on how to set this up, check out these guides direct from JetBrains:

- <https://www.jetbrains.com/help/pycharm/2016.1/configuring-remote-python-interpreters.html>
- <https://www.jetbrains.com/help/pycharm/2016.1/tutorial-configuring-pycharm-to-work-on-the-vm.html>

Note: Some of the features above may require the professional version of PyCharm.

# **Manually Testing Using Vagrant**

Warning: This method of testing does not work currently. Please use one of these methods instead:

- *[PyCharm Remote Interpreter](#page-32-1)*
- *[Manually Using SSH and CYGWIN](#page-33-0)*

Issue: <https://github.com/opalmer/pywincffi/issues/28>

Before attempting to test be sure the core Python interpreters have been installed:

```
vagrant provision --provision-with python,install
```
If you add a new module or the tests seem to be failing due to recent project changes you can rerun the above steps.

Next, execute the tests:

```
vagrant provision --provision-with test
```
# <span id="page-33-0"></span>**Manually Using SSH and CYGWIN**

You can also manually test the project as well over ssh.

```
$ ssh -p 2244 vagrant@localhost
$ cd /cygdrive/c/code
$ ~/virtualenv/2.7.10-x86/Scripts/python.exe setup.py test
[ ... ]
----------------------------------------------------------------------
Ran 70 tests in 0.359s
OK
```
Python Module Index

# <span id="page-34-0"></span>p

pywincffi, [17](#page-20-0) pywincffi.core, [7](#page-10-0) pywincffi.core.checks, [5](#page-8-3) pywincffi.core.config, [6](#page-9-1) pywincffi.core.dist, [7](#page-10-2) pywincffi.core.logger, [7](#page-10-3) pywincffi.dev, [8](#page-11-1) pywincffi.dev.lint, [7](#page-10-4) pywincffi.dev.testutil, [8](#page-11-2) pywincffi.exceptions, [16](#page-19-3) pywincffi.kernel32, [15](#page-18-0) pywincffi.kernel32.file, [8](#page-11-0) pywincffi.kernel32.handle, [11](#page-14-1) pywincffi.kernel32.pipe, [12](#page-15-1) pywincffi.kernel32.process, [14](#page-17-0) pywincffi.util, [17](#page-20-1)

# C

CheckMapping (class in pywincffi.core.checks), [5](#page-8-4) CloseHandle() (in module pywincffi.kernel32.handle), [11](#page-14-3) cname (pywincffi.core.checks.CheckMapping attribute), [5](#page-8-4) Configuration (class in pywincffi.core.config), [6](#page-9-2) ConfigurationError, [16](#page-19-4) constants\_in\_file() (in module pywincffi.dev.lint), [7](#page-10-5) create\_python\_process() (pywincffi.dev.testutil.TestCase method), [8](#page-11-3) CreateFile() (in module pywincffi.kernel32.file), [8](#page-11-3) CreatePipe() (in module pywincffi.kernel32.pipe), [13](#page-16-1)

# E

Enums (class in pywincffi.core.checks), [5](#page-8-4) error\_check() (in module pywincffi.core.checks), [5](#page-8-4)

# F

FILES (pywincffi.core.config.Configuration attribute), [6](#page-9-2) FlushFileBuffers() (in module pywincffi.kernel32.file), [9](#page-12-1) functions\_in\_file() (in module pywincffi.dev.lint), [7](#page-10-5)

# G

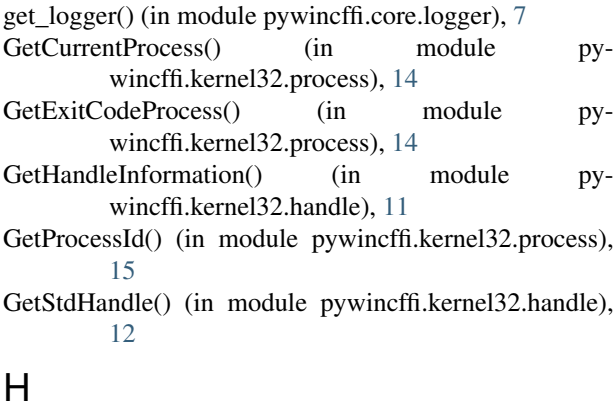

HANDLE (pywincffi.core.checks.Enums attribute), [5](#page-8-4) handle\_from\_file() (in module pywincffi.kernel32.handle), [12](#page-15-2)

# I

input\_check() (in module pywincffi.core.checks), [6](#page-9-2) InputError, [16](#page-19-4) internet connected() (pywincffi.dev.testutil.TestCase class method), [8](#page-11-3)

# K

kind (pywincffi.core.checks.CheckMapping attribute), [5](#page-8-4)

# L

load() (in module pywincffi.core.dist), [7](#page-10-5) load() (pywincffi.core.config.Configuration method), [6](#page-9-2) LockFileEx() (in module pywincffi.kernel32.file), [9](#page-12-1) LOGGER\_LEVEL\_MAPPINGS (pywincffi.core.config.Configuration attribute), [6](#page-9-2) logging\_level() (pywincffi.core.config.Configuration method), [6](#page-9-2) lpBuffer (pywincffi.kernel32.pipe.PeekNamedPipeResult attribute), [13](#page-16-1) lpBytesLeftThisMessage (pywincffi.kernel32.pipe.PeekNamedPipeResult attribute), [13](#page-16-1) lpBytesRead (pywincffi.kernel32.pipe.PeekNamedPipeResult attribute), [13](#page-16-1) lpTotalBytesAvail (pywincffi.kernel32.pipe.PeekNamedPipeResult attribute), [14](#page-17-1)

# M

MoveFileEx() (in module pywincffi.kernel32.file), [10](#page-13-1)

# N

NON\_ZERO (pywincffi.core.checks.Enums attribute), [5](#page-8-4) nullable (pywincffi.core.checks.CheckMapping attribute), [5](#page-8-4)

# O

OpenProcess() (in module pywincffi.kernel32.process), [15](#page-18-2)

OVERLAPPED (pywincffi.core.checks.Enums attribute), [5](#page-8-4)

# P

PeekNamedPipe() (in module pywincffi.kernel32.pipe), [13](#page-16-1) PeekNamedPipeResult (class in pywincffi.kernel32.pipe), [13](#page-16-1) pid\_exists() (in module pywincffi.kernel32.process), [15](#page-18-2) PYFILE (pywincffi.core.checks.Enums attribute), [5](#page-8-4) pywincffi (module), [17](#page-20-2) pywincffi.core (module), [7](#page-10-5) pywincffi.core.checks (module), [5](#page-8-4) pywincffi.core.config (module), [6](#page-9-2) pywincffi.core.dist (module), [7](#page-10-5) pywincffi.core.logger (module), [7](#page-10-5) pywincffi.dev (module), [8](#page-11-3) pywincffi.dev.lint (module), [7](#page-10-5) pywincffi.dev.testutil (module), [8](#page-11-3) pywincffi.exceptions (module), [16](#page-19-4) pywincffi.kernel32 (module), [15](#page-18-2) pywincffi.kernel32.file (module), [8](#page-11-3) pywincffi.kernel32.handle (module), [11](#page-14-3) pywincffi.kernel32.pipe (module), [12](#page-15-2) pywincffi.kernel32.process (module), [14](#page-17-1) pywincffi.util (module), [17](#page-20-2) PyWinCFFIError, [16](#page-19-4) PyWinCFFINotImplementedError, [16](#page-19-4)

# R

random\_string() (pywincffi.dev.testutil.TestCase method), [8](#page-11-3) ReadFile() (in module pywincffi.kernel32.file), [10](#page-13-1) register() (in module pywincffi.dev.lint), [7](#page-10-5) REQUIRES\_INTERNET (pywincffi.dev.testutil.TestCase attribute), [8](#page-11-3) ResourceNotFoundError, [16](#page-19-4)

# S

SECURITY\_ATTRIBUTES (pywincffi.core.checks.Enums attribute), [5](#page-8-4) SetHandleInformation() (in module pywincffi.kernel32.handle), [12](#page-15-2) SetLastError() (pywincffi.dev.testutil.TestCase method), [8](#page-11-3) SetNamedPipeHandleState() (in module pywincffi.kernel32.pipe), [14](#page-17-1) setUp() (pywincffi.dev.testutil.TestCase method), [8](#page-11-3) string to cdata() (in module pywincffi.util), [17](#page-20-2)

# T

TestCase (class in pywincffi.dev.testutil), [8](#page-11-3) transform() (in module pywincffi.dev.lint), [7](#page-10-5)

# U

UnlockFileEx() (in module pywincffi.kernel32.file), [10](#page-13-1) UTF8 (pywincffi.core.checks.Enums attribute), [5](#page-8-4)

# W

WaitForSingleObject() (in module pywincffi.kernel32.handle), [12](#page-15-2) WindowsAPIError, [16](#page-19-4) WriteFile() (in module pywincffi.kernel32.file), [11](#page-14-3)